# Syncing your Azure groups to Axios HQ

#### Availability:

• Your recipients are available after individually syncing a group.

#### Adding groups to your audience:

- To sync a directory group to your HQ audience, check the "Sync to audience" box and then click "Update audience." This may take a few moments.
- If only select groups are available and you would like to add a group to the list, ask your IT team to send its "Azure Object ID" to us at help@axioshq.com. Note: a max of 15 groups or fewer may be synced.
- The "Sync entire directory" checkbox is not currently operational for this type of Azure sync. To sync your whole audience, please connect an All Staff list.

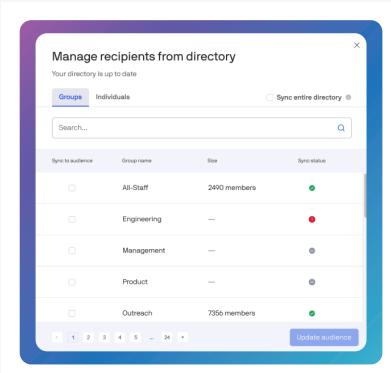

In this example, All-Staff and Outreach have successfully synced. Engineering has encountered an error. To bring in another group, such as Management, simply select the "Sync to audience" check box and click "Update audience."

## Sync Statuses:

- Your directory group successfully synced. You can send to this group!
- Your directory group encountered an error and did not sync. Please try again or contact your account manager to troubleshoot.
  - Your directory group has not been synced. Check the "Sync to audience" box and then click "Update audience."

### **Updates:**

- Your synced groups will update weekly; this means any members added or removed will be reflected on Monday.
- If you prefer to update your group before then, you can manually remove the group from your audience and re-sync it for an immediate update.